## **Добавление вопросов для тестов в банк вопросов**

Перед тем как создавать в курсе Тест необходимо добавить вопросы в банк вопросов. Чтобы попасть в банк вопросов перейдите на страницу курса и нажмите в левом столбце сайта в блоке «Настройки» ссылку **«Банк вопросов»**.

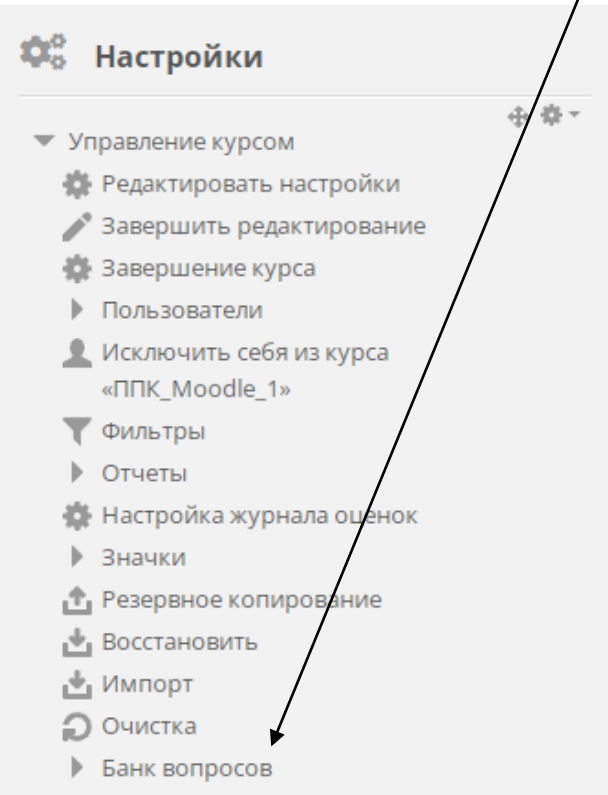

В банке вопросов вы можете сразу добавить вопросы или создать для них отдельную категорию.

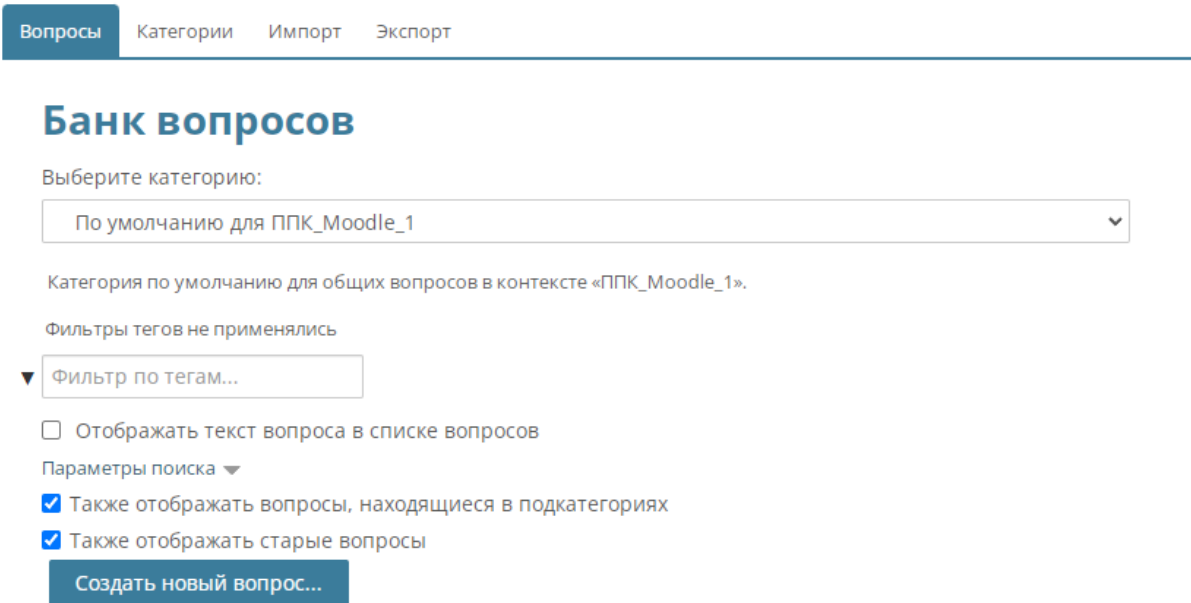

Для создания категории вопросов перейдите на вкладку «Категории». Укажите название категории вопросов, добавьте описание, если требуется и нажмите **«Добавить категорию»**.

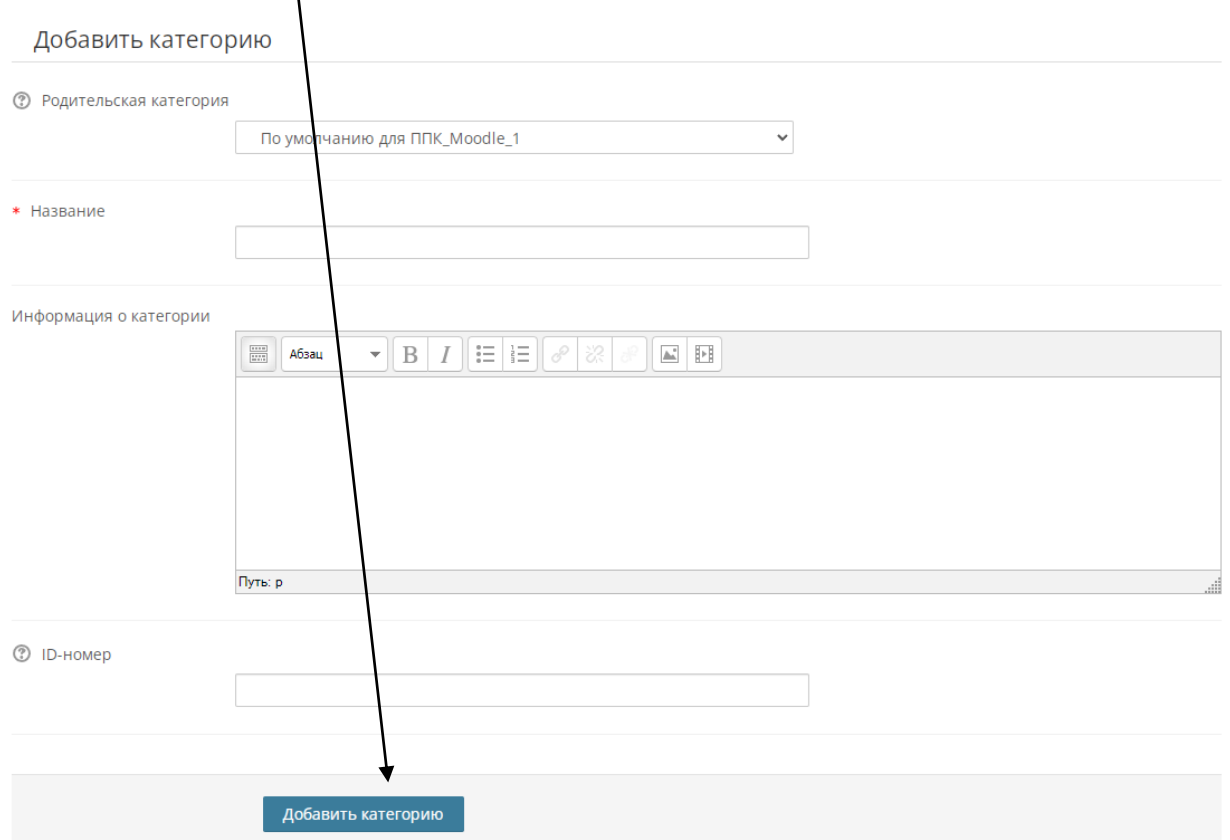

Чтобы добавить вопросы в созданную категорию вернитесь на вкладку «Вопросы», выберите свою категорию и нажмите внизу кнопку **«Создать новый вопрос…»**.

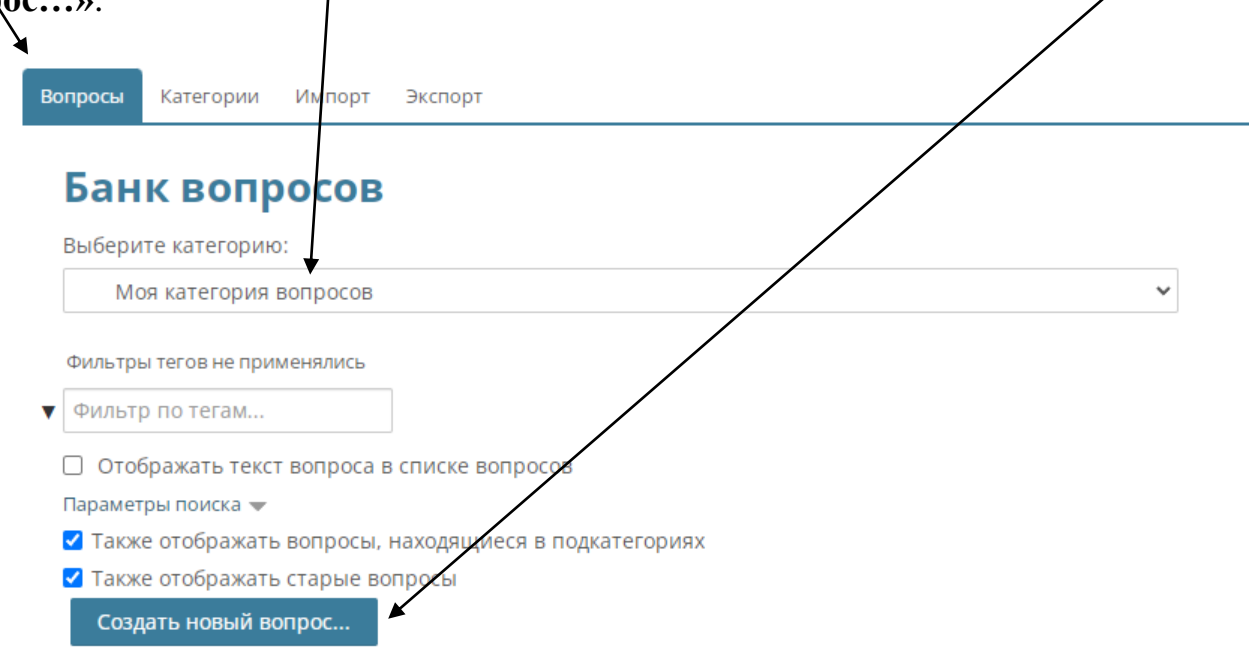

В Moodle есть множество различных типов вопросов, которые вы можете создать. Выберите в левом столбце тип вопроса и прочитайте в правом столбце его описание.

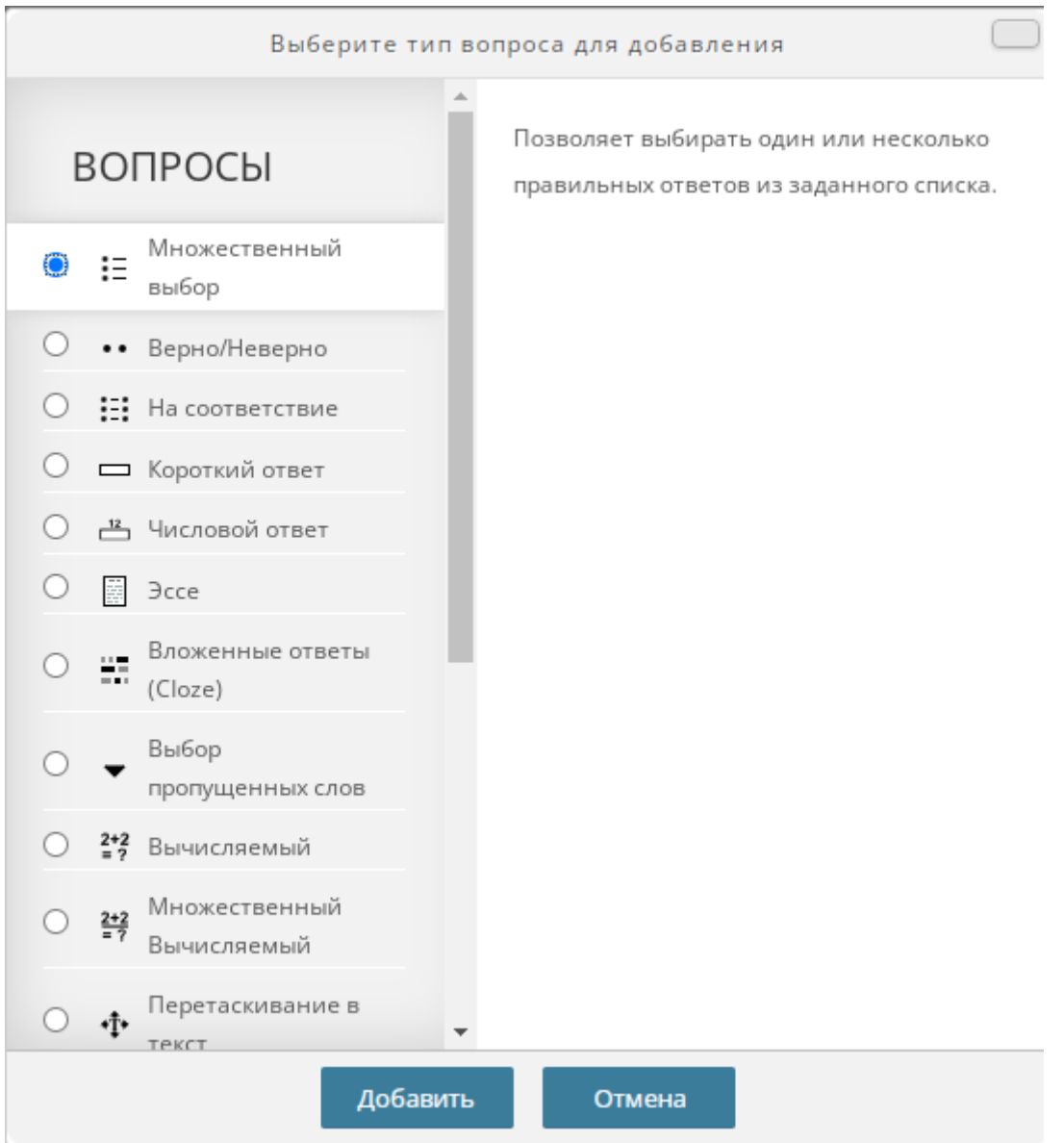

В следующих материалах данного курса мы рассмотрим основные типы вопросов.

После того как вы добавите вопросы в банк вопросов вы сможете создавать тесты и добавлять в них вопросы из своего банка вопросов.